# omyfactory

### Business Software für KMU

Lagereingänge importieren

## **o** myfactory

#### Lagereingänge im Excel erfassen

Es besteht die Möglichkeit, Lagereingänge mit Lagerort ins myfactory zu importieren.

Im Excel die folgenden Daten erfassen:

- A: Artikelnummer
- B: Lagerort
- C: Anzahl Menge
- D: Mengeneinheit
- E: Preis
- F: Variante

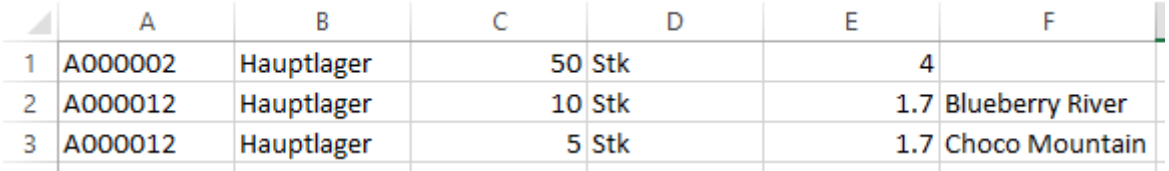

<Stammdaten/ Artikel/ Bestände <sup>&</sup>gt;

Die Excel Datei muss als CSV-Datei (Trennzeichen-getrennt) gespeichert werden.

#### Import der Lagereingänge

Es folgt das importieren der Daten. Zuerst muss eine Lagersitzung geladen werden oder eine neue über "Neu" erstellt werden. Die Bezeichnung der Lagersitzung spielt keine Rolle.

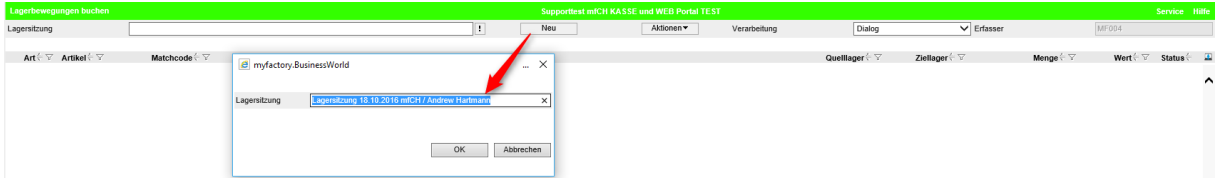

<Lager/ Lagerbewegungen buchen

Die CSV-Datei wird über "Aktionen"  $\rightarrow$  "Zugänge importieren" eingelesen. Dann hat man noch die Möglichkeit, ob die Artikelbewertung berücksichtigt werden soll (Mit EK) oder nicht (Ohne EK).

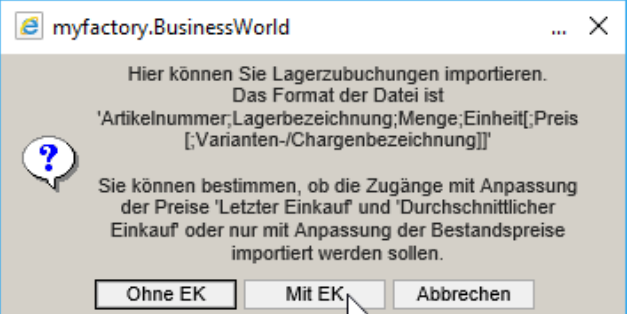

### **o** myfactory

Damit diese auch sicher importiert werden, muss man im Anschluss noch auf Sitzung verarbeiten klicken.

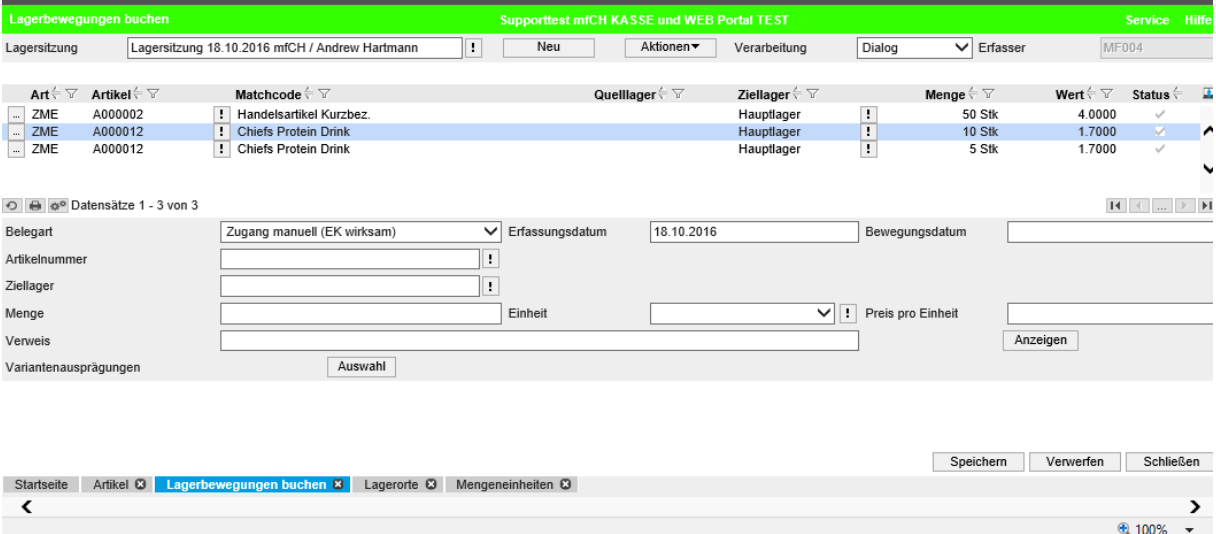